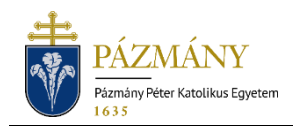

# 903 KÖTELEZŐ SZAKMAI GYAKORLAT BEJE-LENTŐ KÉRELEM (JÁK)

Hallgatói tájékoztató

2022. augusztus 22-től a szakmai gyakorlat bejelentéséhez és jóváhagyásához a PPKE JÁK jogász osztatlan képzésén és az igazságügyi igazgatási alapképzésén a Neptun rendszeren keresztül nyújtható be a szükséges formanyomtatvány. Az egyes képzésekhez külön kérelem készült *'903J Kötelező szakmai gyakorlat bejelentő jogász szakos hallgatóknak'*, illetve *'903I Kötelező szakmai gyakorlat bejelentő igazságügyi igazgatási szakos hallgatóknak'* névvel.

## Ki adhatja le?

Azon hallgató, aki a képzésén a Tanulmányi és Vizsgaszabályzat (TVSZ) szakmai gyakorlatra vonatkozó kari feltételrendszerét tartalmazó 2. sz. kari mellékletében a szakmai gyakorlat megkezdéséhez előírt kreditmennyiséget megszerezte (jogász osztatlan képzésen: 60 kredit; igazságügyi igazgatási alapképzésen: 20 kredit), továbbá még nem teljesítette a képzésen előírt szakmai gyakorlatot.

### Mikor adhatja le?

A TVSZ 2. sz. kari melléklete alapján a feltételek teljesítésétől kezdve bármikor, de a szakmai gyakorlat megkezdése előtt legalább 30 nappal. (2022. augusztus 22-én 9.00 óra és 2023. augusztus 6. vasárnap éjfél között.)

### Milyen adatok szerepelnek a kérvényen?

A kérvényező Neptunban szereplő adatai:

- Hallgató személyes adatai:
	- o név,
	- o Neptun-kód,
	- o elérhetőségi adatok (e-mail, telefonszám),
	- o születési hely, idő,
	- o anyja neve.
- Hallgató képzési adatai:
	- képzés kódja, neve,
	- képzési jogviszony kezdete,
	- megszerzett kreditek száma.
- Korábbi szakmai gyakorlati helyek listája (csak jogász hallgatóknak).

A kérvényező által megadandó adatok:

- szakmai gyakorlat hossza (csak jogász hallgatóknál),
- gyakorlóhely adatai:
	- o cég neve, székhelye
	- o kapcsolattartó adatai (név, beosztás), elérhetősége (e-mail, telefonszám),
- melléklet (nem kötelező).

## Folyamat

#### Kérvényleadás

A kérvény leadására a hallgatói WEB-en az *'Ügyintézés / Kérvények'* menüpont alatt a *'Kitölthető kérvények'* fülön, jogász hallgatóknak a *'903J Kötelező szakmai gyakorlat bejelentő jogász hallgatóknak'*, igazságügyi igazgatási szakos hallgatóknak pedig a *'903I Kötelező szakmai gyakorlat bejelentő igazságügyi igazgatási szakos hallgatóknak'* megnyitásával van lehetőség. Nem nyújtható be a kérvény, ha a választott képzésen van folyamatban azonos típusú benyújtott kérvény. A benyújthatóság (érvényesség) kezdete és vége a kérvény sorában látható.

A Neptun-ból érkező adatok valódiságát mindenképp szükséges ellenőrizni és hiba esetén jelezni a tanulmányi ügyintézőnek, mert elfogadás esetén a kérvényben szereplő adatokból készülő határozat egyben hallgatói jogviszony igazolás is. Hasonlóan fontos a gyakorlati helyre és kapcsolattartóra vonatkozó adatok pontos megadása is.

Kitöltés után a *'Következő'* gomb megnyomása, majd az előnézeti oldalon a *'Kérvény beadása'* gomb megnyomása indítja a leadást. A kérvény leadottnak tekinthető, ha '*Feldolgozás alatt'* státuszba került, melynek ellenőrzésére a hallgatónak az *'Ügyintézés / Kérvények'* menüpont alatt a *'Leadott kérvények'* fülön van lehetősége.

#### Feldolgozás

A benyújtott kérvény a Dékán által kijelölt oktatóhoz, a kari szakmai gyakorlati koordinátorhoz kerül, aki ellenőrzi a gyakorlóhely alkalmasságát a szakmai gyakorlat elvégzésére, s hogy a Kar – amennyiben az a jogszabályi előírások szerint szükséges – kötött-e azzal együttműködési megállapodást.

Az oktatónak lehetősége van az adatok helyesbítése céljából javításra visszaküldeni a kérvényt a hallgató részére. A kérvényező a javításra visszaküldésről automatikus Neptun (megfelelő beállítás esetén e-mail) üzenetben értesül. A kérvény javítására a *'Ügyintézés / Kérvények'* menüpont alatt a *'Leadott kérvények'* fülön van lehetőség, ahol a kérvény megnyitásakor a kérvény legelején látható a javításra visszaküldés indoka. A kért javítások elvégzésére a hallgatónak a javításra visszaküldéstől számított 15 nap áll rendelkezésére, melynek letelte után a kérvény automatikusan, eredeti formájában visszakerül a bíráló oktatóhoz. A javításra visszaküldés menete a javításokon túl megegyezik a benyújtáséval.

Amennyiben a feltételek teljesülnek, az oktató jóváhagyja a kérvényt, ellenkező esetben elutasítja. A kérvényező a kérvényfolyamat végén a jóváhagyásról vagy elutasításról automatikus Neptun (megfelelő beállítás esetén e-mail) üzenetben értesül.

Mind elfogadáskor, mind elutasítás esetén határozat generálódik a Neptun rendszerben. A kérvény elfogadásakor generálódó határozat a HWEB-en nem megtekinthető, nyomtatását a kari Tanulmányi Osztályon kell kérni. Elfogadáskor generálásra kerül egy kompetenciaértékelés nyomtatvány is, melyet a hallgató a HWEB-en az *'Ügyintézés / Kérvények'* menüpont alatt a *'Leadott kérvények'* fülön a kérvény sorának végén lévő + jel megnyomására felugró listából a *'Nyomtatvány letöltése pdf-ként'* lehetőséget választva lehet megjeleníteni.